# How to enable direct packet capture in Eye P.A. 1.12

**support.metageek.com**[/hc/en-us/articles/360004093133](https://support.metageek.com/hc/en-us/articles/360004093133?utm_source=MetaGeek+Customers&utm_campaign=d8e08479b7-EMAIL_CAMPAIGN_2018_05_08&utm_medium=email&utm_term=0_e687c57690-d8e08479b7-32860289&mc_cid=d8e08479b7&mc_eid=fa319f4d3f)

With the Eye P.A. v1.12 update (May 2018), Eye P.A. users are now able to capture packets directly within Eye P.A. using only a standard WiFi adapter (see below for supported adapters).

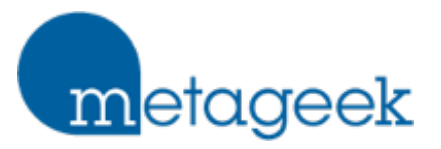

## Supported Adapters

For 802.11 a/b/g/n packet capture, Eye P.A. 1.12 supports the Linksys AE2500 (preferred) and Netgear A6200 WiFi adapters. The AE2500 captures all 802.11 a/b/g/n channels, while the Netgear A6200 cannot capture DFS channels (52-144 in the 5 GHz band).

To capture packets using Eye P.A. 1.12 and a supported WiFi adapter, follow these steps:

## 1. Update/verify Eye P.A. 1.12 installation

If you have an older version of Eye P.A., you'll want to make sure your MetaCare is current on your Eye P.A. license, and update to 1.12 to enable packet capture with WiFi adapters. Simply run Eye P.A. and follow the prompts to update, or visit our **[Downloads](https://www.metageek.com/support/downloads/) Page** to download the latest installation file.

## 2. Run Eye P.A. as an administrator

Once Eye P.A. 1.12 is installed, follow the in-app prompt to restart Eye P.A. and run as an administrator.

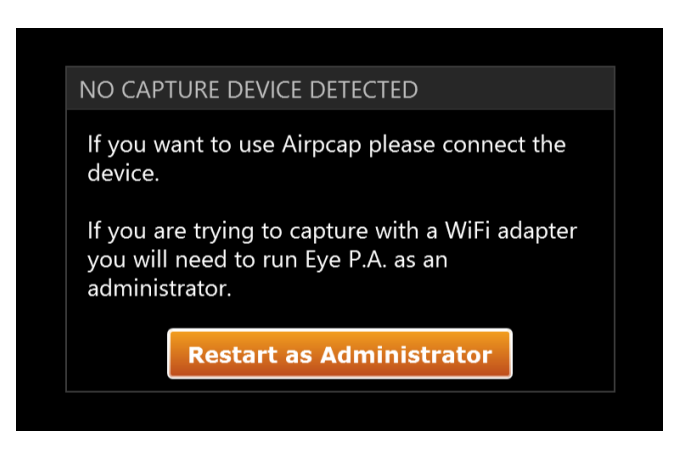

### 3. Install the NDIS packet capture driver

Like Clark Kent becoming Superman in mere moments, this driver will turn your "regular" WiFi adapter into a super WiFi adapter, capable of capturing packets! Magic, right?

#### NO CAPTURE DEVICE DETECTED

If you want to use Airpcap please connect the device.

If you are trying to capture with a WiFi adapter, the MetaGeek NDIS driver will need to be installed.

Note: There is a small chance that the installation of this driver may crash your computer. Please save your work before installing.

**Install NDIS Driver** 

### 4. Run Eye P.A. as an administrator and have fun capturing packets!

Once these steps are completed and your supported WiFi adapter is installed and connected, Eye P.A. will capture packets in the 2.4 and 5 GHz bands. Easy!